## **Талаба рўйхати (тоифа) статистикасини кўриш**

Талаба рўйхати (тоифа) статистикасини кўриш тизимнинг **Statistika / Talaba ro'yxati (toifa)** менюси орқали амалга оширилади (1-расм).

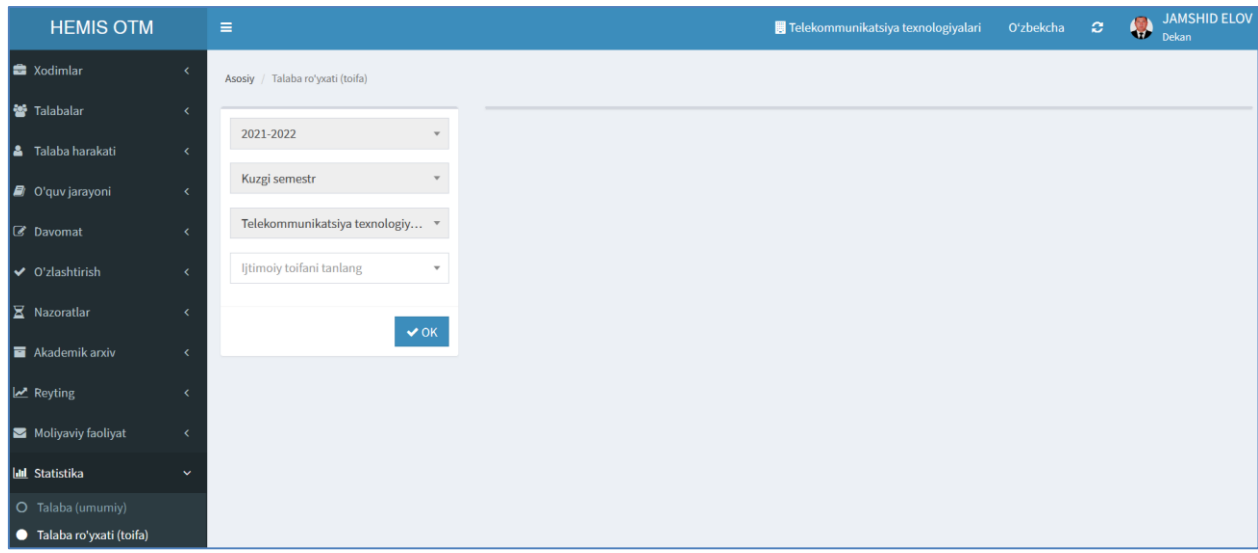

1-расм. Талаба рўйхати (тоифа) статистикаси

Талаба рўйхати (тоифа) статистикасини кўриш учун қуйидаги амалларни бажаринг:

- **O'quv yili** майдонида жорий ўқув йили танланган;
- **Semestr** майдонида жорий семестр танланган;
- **Fakultet** майдонида жорий факультет танланган;
- **Ijtimoiy toifa** майдонидан ижтимоий тоифани танланг.

Ижтимоий тоифа танлангандан сўнг **Ок** тугмасини танланг. Натижада талаба рўйхати (тоифа) статистикасини кўриш мумкин (2-расм).

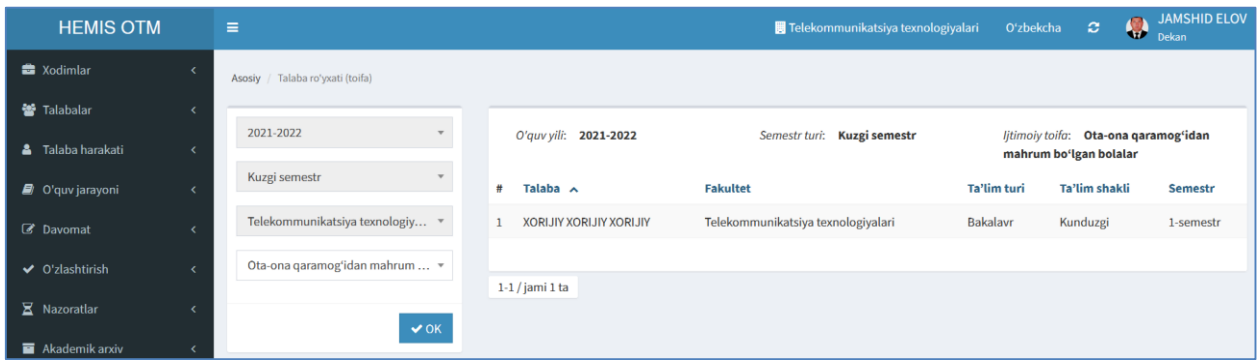

2-расм. Талаба рўйхати (тоифа) статистикаси

Талаба рўйхати (тоифа) статистикаси ойнасида тўлиқ давлат таъминотида бўлган етим болалар, 1 ва 2-гуруҳ ногиронлиги бўлган талабалар ва ҳалок бўлган харбийлар фарзандлари тоифалари бўйича статистик маълумотларни кўриш мукин.